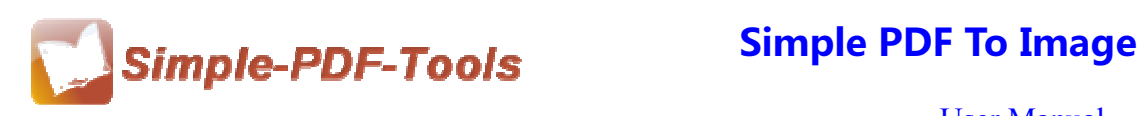

## **Simple PDF to Image**

Simple PDF to Image is a progressive and professional software which provides you a quick way to convert numerous PDF files to high-resolution image files. Besides, you can choose to output image files in a variety of image formats. Furthermore, you can select the best color mode you want to output image files.

Simple PDF to Image is a strong PDF convert tool with an attractive operation interface. Easy operation is another bright spot which allows you to use it without any professional training and instruction.

Simple PDF to Image is a flexible and professional software which allows you to select pages to convert PDF files to image files. You can directly define the page range.

Simple PDF to Image can output four kinds of image formats, including PDF to BMP, PDF to JPG, PDF to PNG, PDF to TIFF, you can select to choose one of them as the outputting format.

Note: This product has a free trial version, all features in this document are useful for you. There is no any watermark in your merging pdf files if you use the registered version.

### **(1) All features of Simple PDF to Image**

- **▲ Attractive operation interface and easy operation**
- ▲ Define page range to convert PDF pages to image files
- ▲ Support Hot Directories Mode
- ▲ Output in 4 different formats: BMP, JPG, PNG, TIFF
- ▲ All sorts of name patterns
- ▲ Support different operation systems, like Window 98, 2000, vista, win7

## **(2)Using Simple PDF to Image**

You can start Simple PDF to Image by clicking the desktop shortcut on the computer

**----------------------------------------------------------------------------------------------------**

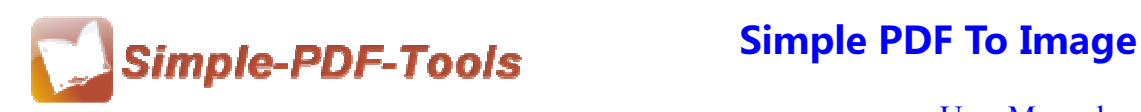

desktop.

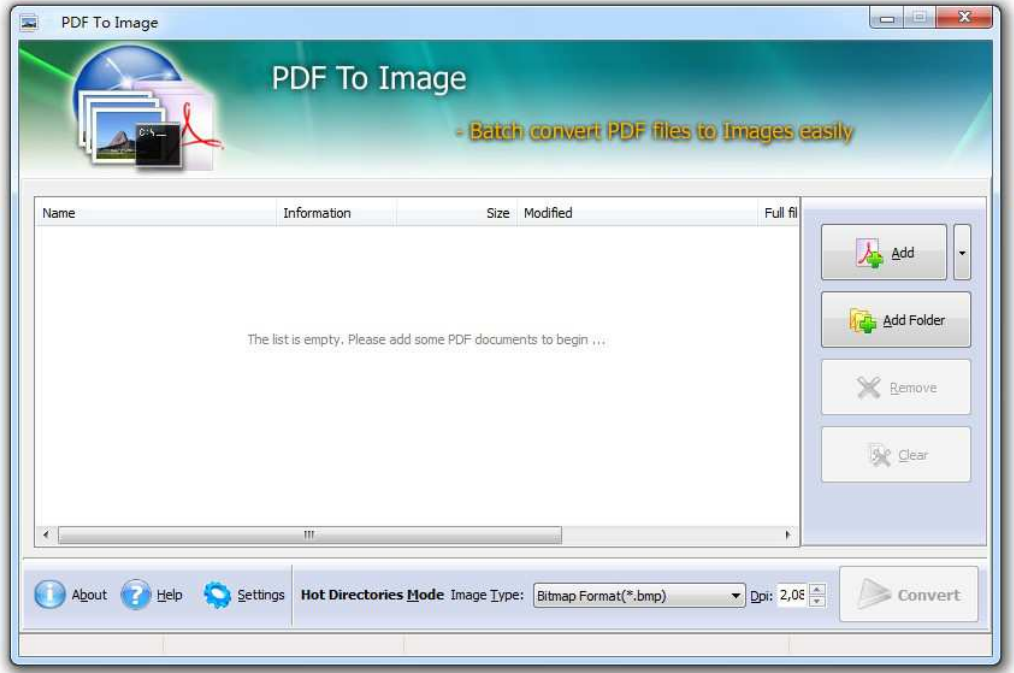

## **(3)Add PDF files**

There are three kinds of methods for you to add your PDF files.

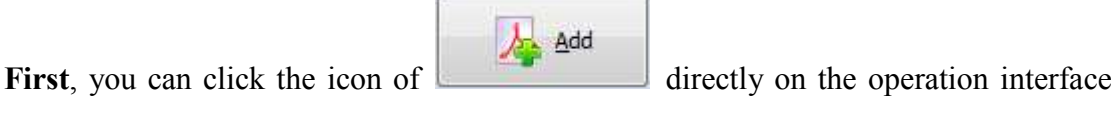

and select any PDF files you want to deal with.

Second, you can click the icon of "add folder" and select to add a folder of PDF files

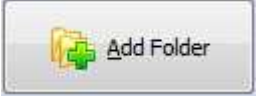

**Third**, you can just click the blank space to add PDF files.

**----------------------------------------------------------------------------------------------------**

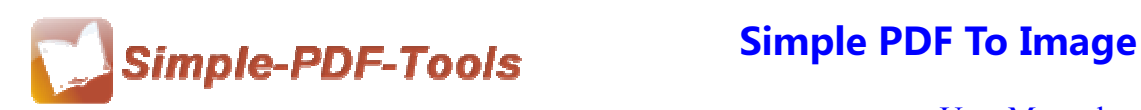

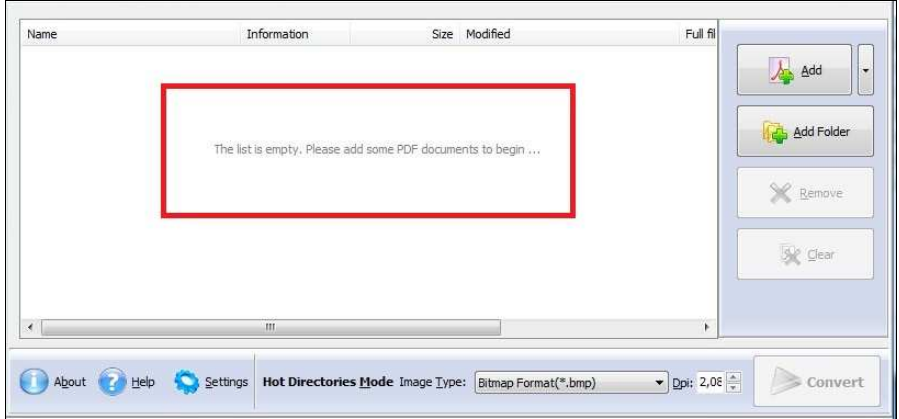

### **(4) Delete PDF files**

If you want to delete PDF files which are unneeded, you can pitch on that file and

Remove click the icon of . If you want to delete all PDF files, you can click the  $\frac{1}{2}$  icon of  $\frac{1}{2}$  to remove all of them completely.

# **(5) Command line mode**

If you are familiar with computer program, you can also operate it by command line mode.

Usage:

```
Pdfpti <input PDF file> <output Path>
Return code:
 1: Does not find GhostSrcript
 2: Input file does not exist
 3: Invalid Output file path
 5: Source file is not PDF file (.PDF)
 6: Convert Failed
 8: Convert successfully
10: Error because another A-PDF To Image is running.
An example:
  Pdfpti "c:\Scanned.PDF" "c:\output\"
```
**(6) Support outputting four different formats of images** 

**---------------------------------------------------------------------------------------------------- Released: July 2012 Copyright © 2012 Simple PDF Tools.com – all rights reserved** 

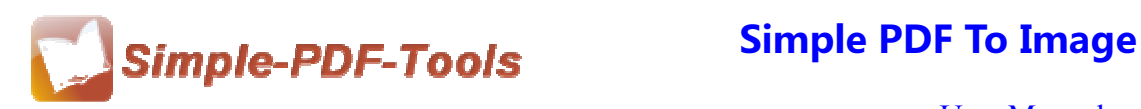

Simple PDF to Image also enables you to output four different formats of images:

- ▲ JPEG
- ▲ PNG
- ▲ BMP
- ▲ TIFF

**(7) Professional options**

## ● **Common settings**

**PDF Convert Range:** Select or define page range to convert to image files.

**Name Patterns:** Define different kinds of name patterns.

**Outputting Ways:** Choose whether to create directories for each PDF nor not.

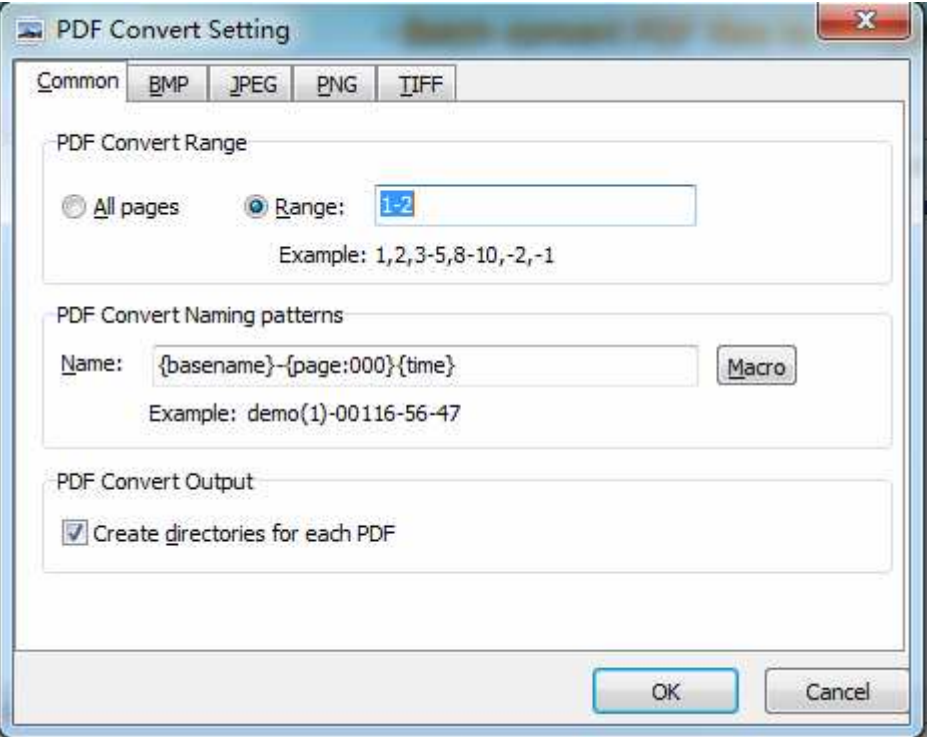

## ● **Nichetargeting options**

Simple PDF to Image enables you to output four different formats of images, and different formats of image have different options.

**---------------------------------------------------------------------------------------------------- Released: July 2012 Copyright © 2012 Simple PDF Tools.com – all rights reserved** 

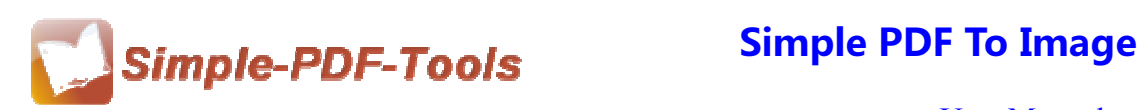

### **BMP:**

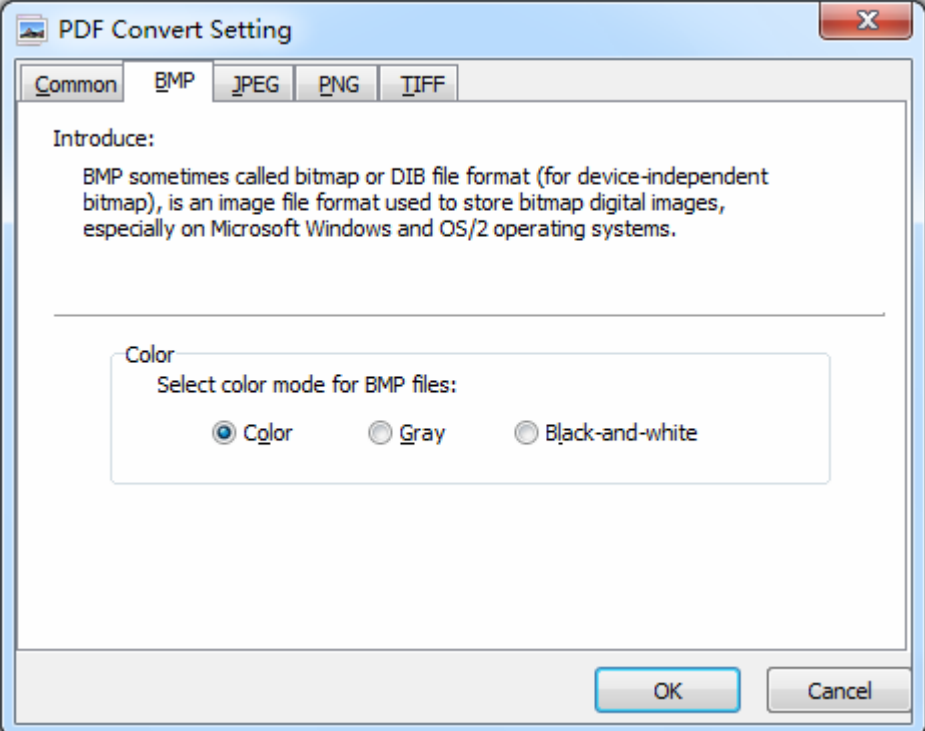

## **JPEG**:

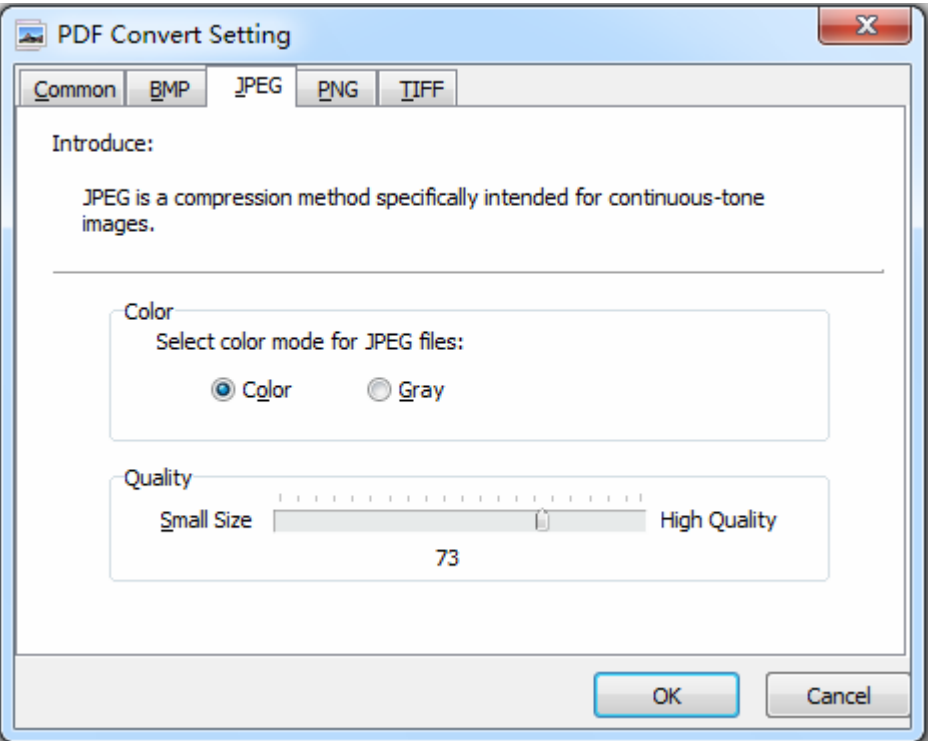

**----------------------------------------------------------------------------------------------------**

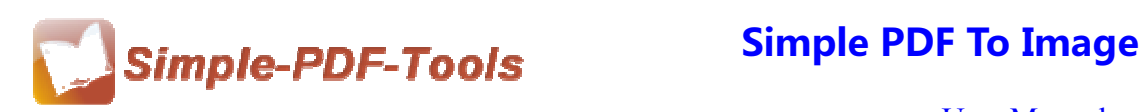

### **PNG:**

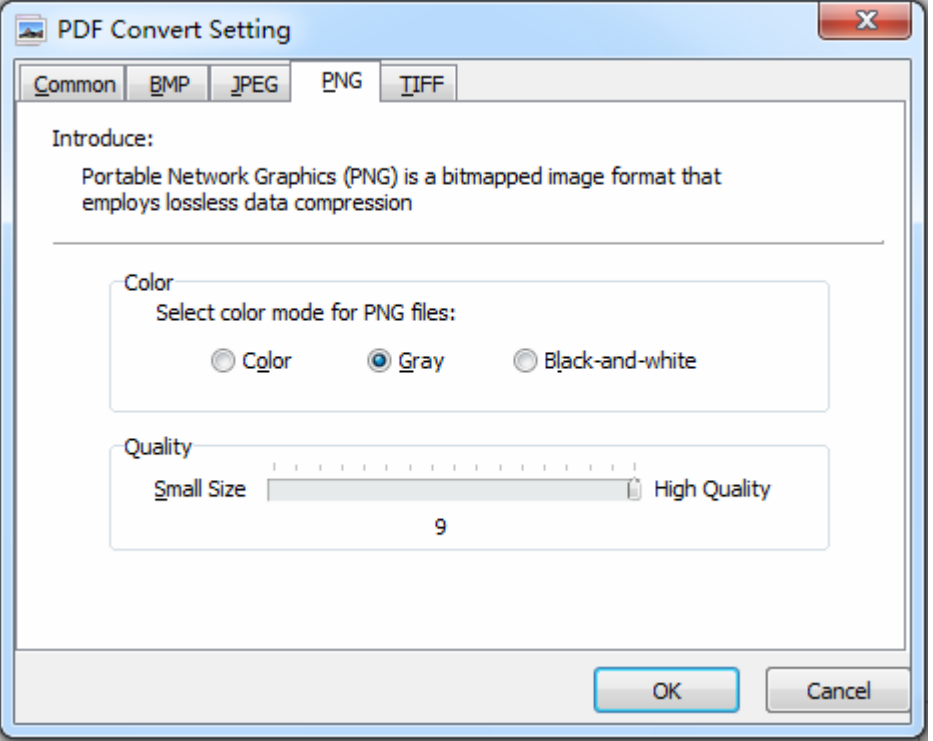

### **TIFF:**

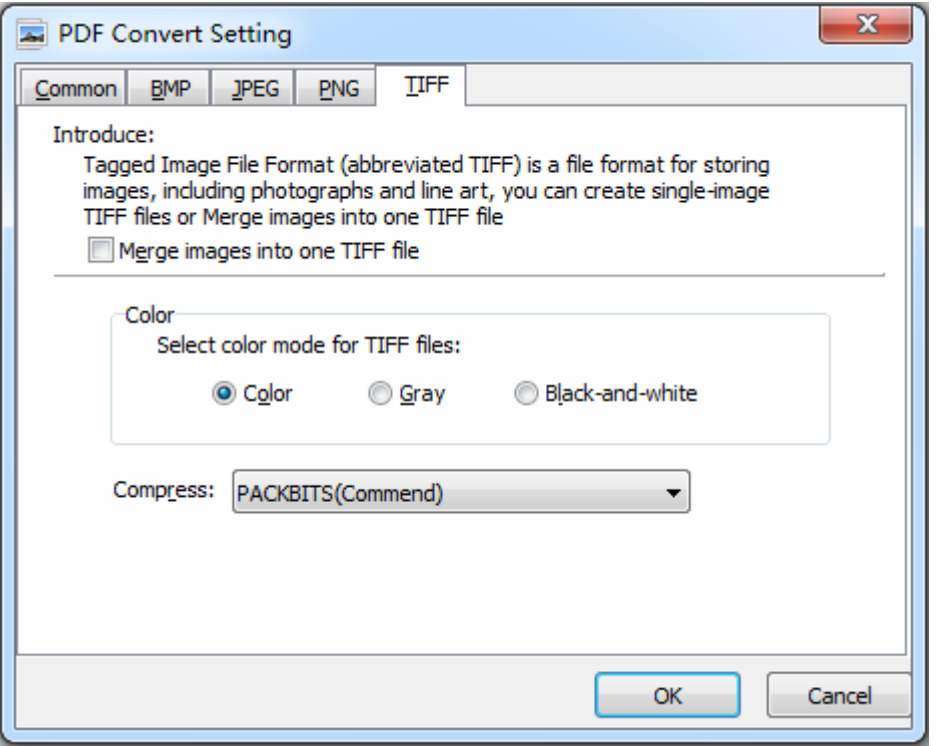

**----------------------------------------------------------------------------------------------------**

**Released: July 2012 Copyright © 2012 Simple PDF Tools.com – all rights reserved** 

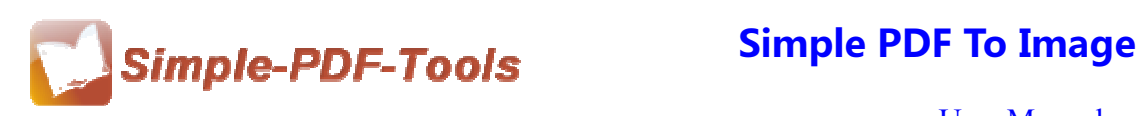

### **(8)Hot Directories Mode**

Hot directories mode allows you to convert any PDF file which are put in the input directory file into image files automatically.

**Hot Directories Mode** 

Just click the icon of  $\Box$  to change into hot directories mode.

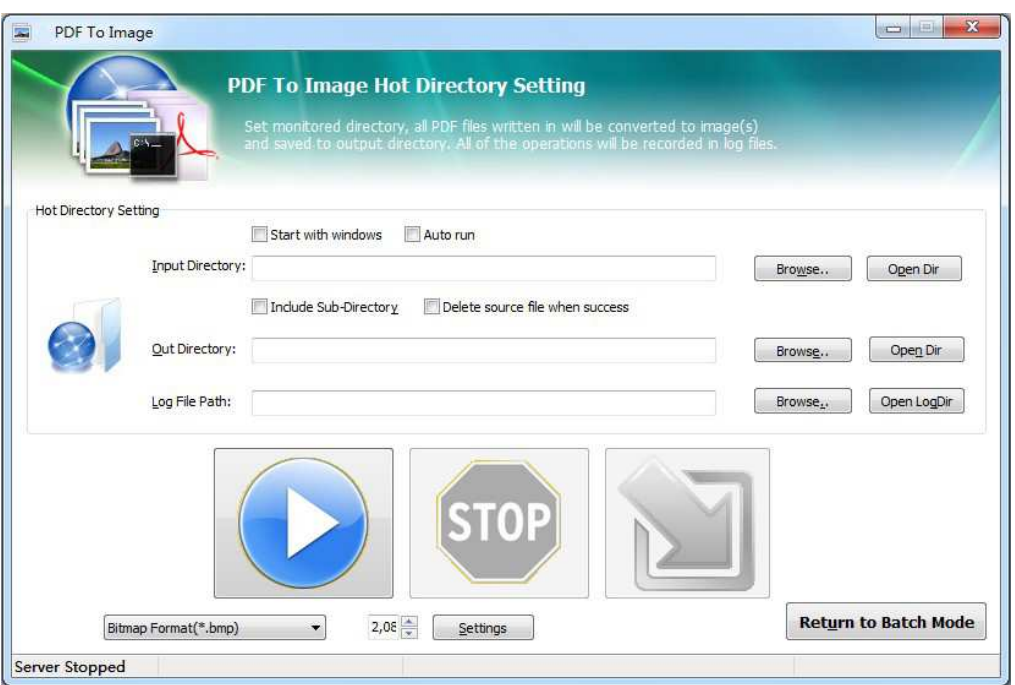

### **(9) Start Processing**

**Convert** Just click the icon of the start to convert PDF files to image files.

### **(10) Ending**

After processing, just exit from the dropdown list.

**Note: If you have anything confused after you download our software, please contact us in time, we always serve you!** 

**---------------------------------------------------------------------------------------------------- Released: July 2012 Copyright © 2012 Simple PDF Tools.com – all rights reserved**